Ajouter une télécommande Dooya supplémentaire

Pour moteur Dooya (radio)

- Munissez-vous de votre première télécommande Dooya **déjà programmée**.
- Appuyez **2 fois** sur la **touche P2** à l'arrière de cette télécommande, sous le cache-pile.

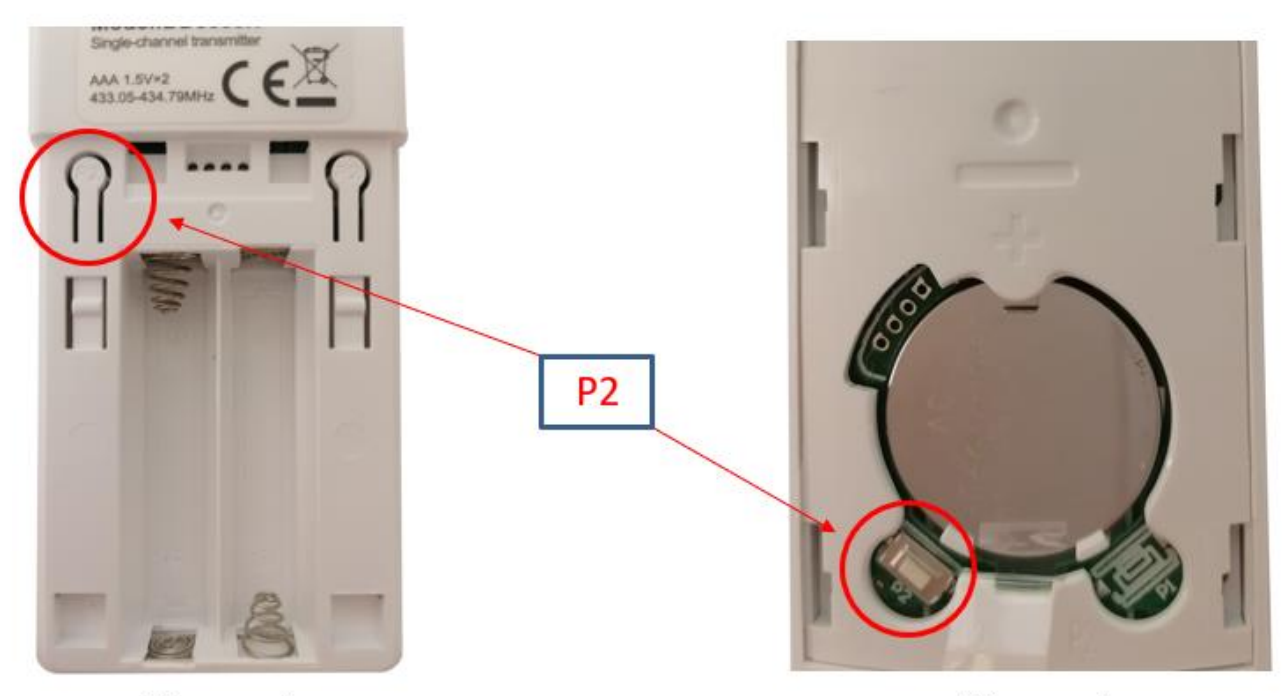

**Télécommandes** Pour volets roulants achetés après le 01/11/2022

Télécommandes Pour volets roulants achetés avant le 01/11/2022

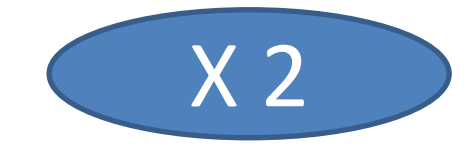

- Ensuite, munissez-vous de la télécommande que vous souhaitez **ajouter**.
- Appuyez **1 fois** sur sa **touche P2**, située là aussi **sous le cache-pile au dos** de votre télécommande.

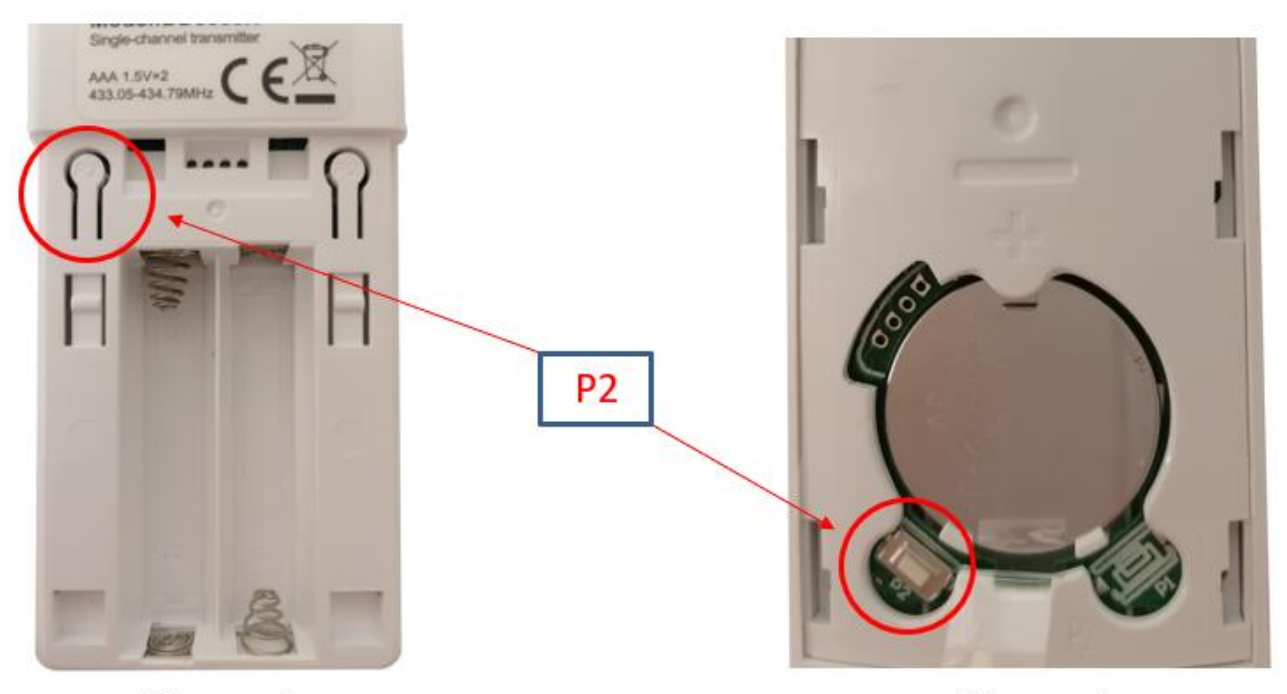

**Télécommandes** Pour volets roulants achetés après le 01/11/2022

Télécommandes Pour volets roulants achetés avant le 01/11/2022

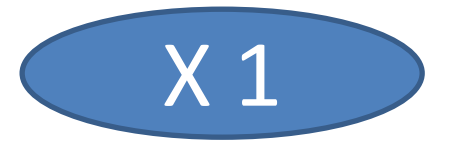

Vos **deux télécommandes** peuvent désormais **commander le volet roulant**.